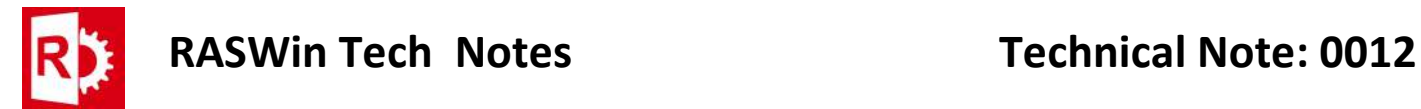

## Problems on running RASWin after a Windows 10 Update (no license detected)

This issue is confirmed by Gemalto on the following link: http://sentineltechsupport.gemalto.com/2017/10/

And seems to happens only with Windows 10 falls creator update:

https://blogs.windows.com/windowsexperience/2017/04/25/windows-10-creatorsupdate-rollout-first-phase-update/

Windows update is removing files required for the licensing system.

To solve the issue the RTE must be reinstalled, to do so:

Open a command console and navigate to folder:

## C:\Program Files (x86)\SolidSafe\RASWin vX.X.XX\RTE

Where X.X.X is the RASWin versión you've.

This files should be present:

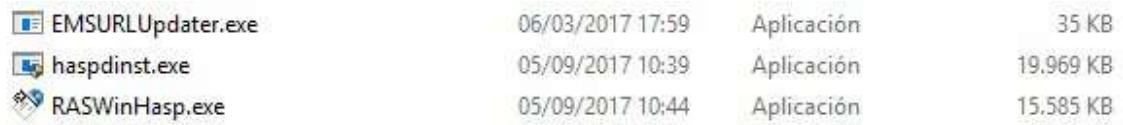

In the command prompt execute:

## Haspdinst.exe -i

Wait until process ends, after that Check that your license is now visible on http://localhost:1947

If so, RASWin license should be up and running.

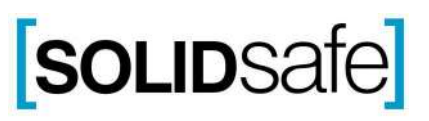